# Virtuelle PCs: Gratis-Systeme für jeden Zweck

Surfen Sie in einer sicheren Browserstation, erstellen Sie sich nach Belieben unzerstörbare Testsysteme und Zweit-PCs, oder nutzen Sie Linux-Programme unter Windows: Dieses Heft liefert Ihnen die besten Ideen und das passende Knowhow für virtuelle PCs. Damit nutzen Sie gleichzeitig mehrere Systeme und holen alles aus der Hardware Ihres Rechners heraus.

S. 24

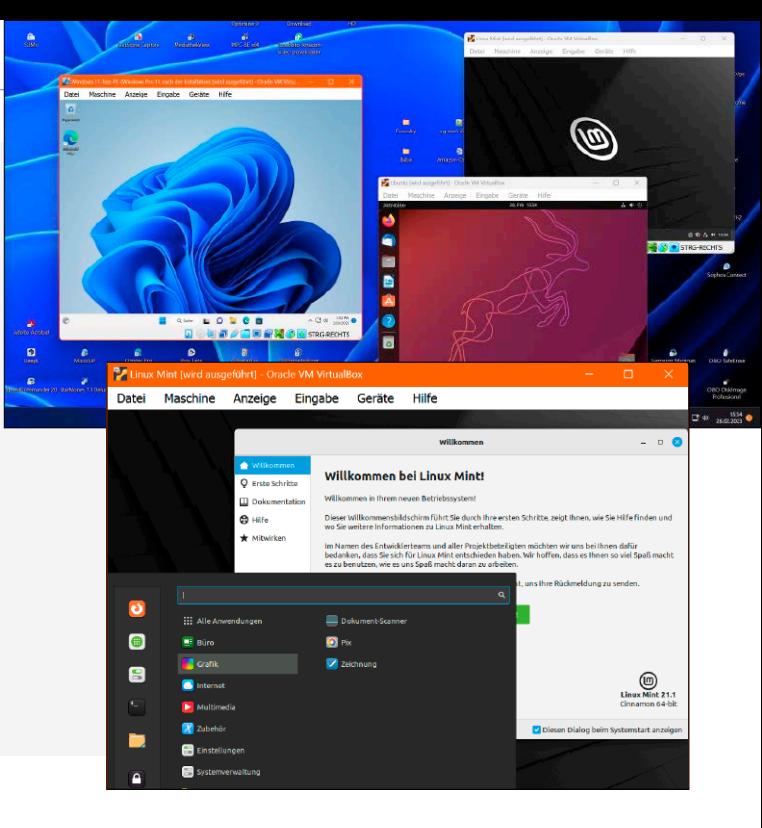

- 8 Systemfrage: Multiboot oder Virtualisierung? Wir zeigen Ihnen die Vorteile der beiden Varianten im praktischen Einsatz auf Ihrem PC.
- 10 So funktioniert die Virtualisierung am PC Das benötigen Sie, und diese Begriffe sollten Sie kennen, um mit virtuellen PCs loszulegen.
- 12 Virtuelle PCs: Diese Hardware benötigen Sie Damit das Zweitsystem rund läuft, muss die Ausstattung Ihres PCs zum Anwendungsszenario passen.
- 16 Sicherheit durch Virtualisierung Microsoft hat in Windows clevere Schutzfunktionen eingebaut, die auf virtuellen Systemen beruhen.
- 20 Virtualisierung-Tools für Windows-Hosts Hyper-V, Virtualbox oder Vmware: Es gibt mehrere Plattformen, um virtuelle Maschinen aufzusetzen.
- 24 Die besten VMs aus dem Internet richtig nutzen Im Netz und auf der Download-DVD finden Sie eine umfassende Auswahl fertiger virtueller PCs.
- 28 Lizenzprobleme umgehen Da droht Ärger: Rechtlich gesehen brauchen Sie für Ihre virtuellen Windows-Maschinen eine Lizenz.

#### **Host-PC** Deskton-Virtualisierung PC<sub>1</sub> PC<sub>2</sub> PC<sub>3</sub> Windows Virtualisierung-<br>Software

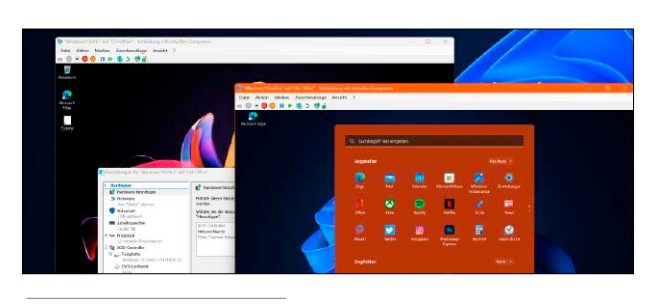

### **Service**

- 6 DVD-Inhalt 98 Impressum
	-

## **Grundlagen Virtuellen PC einrichten**

- 30 So laufen virtuelle PCs in Hyper-V Hyper-V ist bei Windows 10/11 Pro dabei. Damit richten Sie virtuelle Highspeed-VMs ein.
- 34 Gast-PCs in Virtualbox einrichten und nutzen Mit einer Gratis-ISO-Datei aus dem Internet läuft nun auch Windows 11 als virtueller PC.
- 38 Den virtuellen PC in Windows integrieren Mit den Gasterweiterungen komplettieren Sie die Einbindung des virtuellen PCs ins Hostsystem.
- 40 Windows-Host zum virtuellen PC machen Der Vmware Vcenter Converter macht aus einer Windows-Installation einen virtuellen PC.
- 44 VMs umwandeln, klonen und tauschen Virtuelle PCs sind keine Einbahnstraße: So ersparen Sie sich das Einrichten eines neuen Systems.
- 46 Troubleshooting-Tipps für Hyper-V Bei Problemen sollten Sie wissen, wo sich die Lösungen und passenden Einstellungen verbergen.

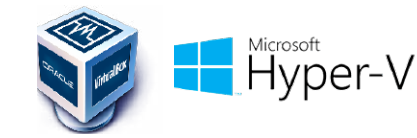

- 48 Troubleshooting-Tipps für Virtualbox Nicht immer klappt die Inbetriebnahme eines virtuellen PCs auf Anhieb. Unsere Tipps helfen.
- 52 Nützliche Tools für virtuelle Maschinen und Datenträger Profitools erleichtern den Umgang mit virtuellen Maschinen. Diese sechs Utilities sollten Sie kennen.
- 54 VMs und Backups auf virtuellen Festplatten Windows 10 und 11 können virtuellen Datenträger erstellen, einbinden und davon booten.
- 58 Virtuelle Maschinen unter Linux einrichten Soll Windows als Gast auf einem Linux-Rechner laufen, ist Virtualbox die passende Software.
- 62 OS-Virtualisierung mit einem Qnap-NAS Spart einen Extra-PC: So richten Sie virtuelle Maschinen auf dem Netzwerkspeicher von Qnap ein.
- 66 Virtualisierung mit einem Synology-NAS Mit Docker führen Sie Programme

auf NAS-Systemen des Herstellers Synology in Containern aus.

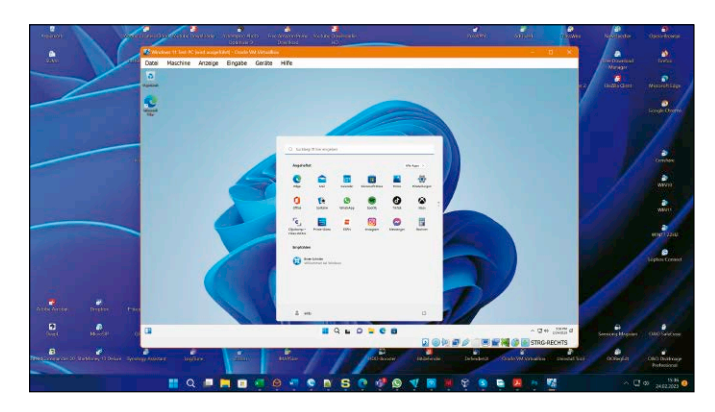

# Windows 11 testen

Mit Version 7 unterstützt Virtualbox nun wie Hyper-V auch Windows 11 als Gastsystem. In der neuen, auch optisch runderneuerten Version ist die Einrichtung von Windows 11 schnell erledigt – auch dank der unbeaufsichtigten Installationsmethode.

# S. 30 / S. 34 Fertiger Zweit-PC: Linux Mint 21.1 Cinnamon Edition<br>Diese virtuelle Maschine beweist: So schnell und zuverlässig läuft

## **Multiboot**

- 70 Die Voraussetzungen für den Multiboot-PC Um abwechselnd verschiedene Betriebssysteme zu starten, muss der PC das auch beherrschen.
- 72 Spiele, Tools & Co.: Die besten Livesysteme Wenn Sie am PC etwas Neues ausprobieren möchten, sind unsere Livesysteme dafür ideal.
- 76 Der Multibootstick für mehrere Livesysteme Es bietet sich an, den USB-Stick mit einem Werkzeugkasten für verschiedene Aufgaben zu füllen.
- 80 Windows 11 auf dem Setupstick einrichten Wer Windows 11 ausprobieren möchte, installiert das System einfach auf einem USB-Stick.

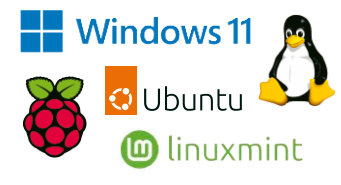

- 86 Multiboot mit Windows 10 und 11 sowie Linux Windows 11 lässt sich parallel zu 10 installieren, selbst wenn der PC die Voraussetzungen nicht hat.
- 92 Multiboot-Sticks unter Linux einrichten Hier sind Tools, die auch den Start mehrerer Systeme von einem USB-Laufwerk ermöglichen.
- 96 So klappt Multiboot für den Raspberry Pi Sie müssen lediglich die SD-Karte entsprechend vorbereiten. Diese Anleitung zeigt, wie das geht.

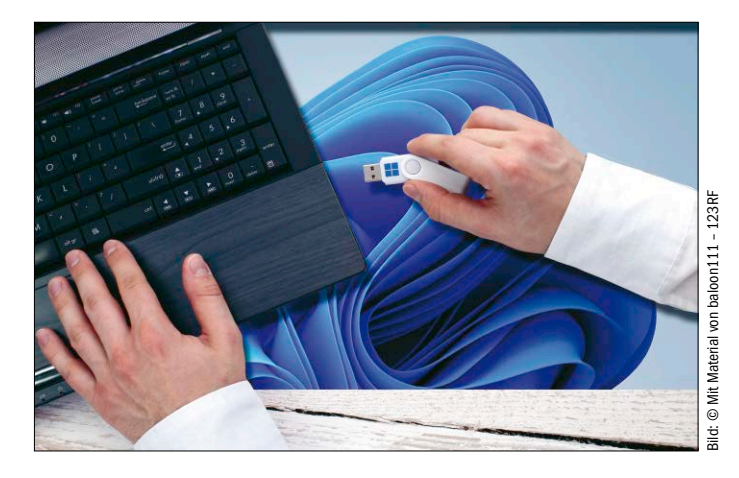

## Download-DVD: Tools und VMs

Mit den Tools und fertigen virtuellen Systemen legen Sie sofort los. Software runterladen, virtuelle Maschine importieren – schon ist Ihr kostenloser Zweit-PC startklar!

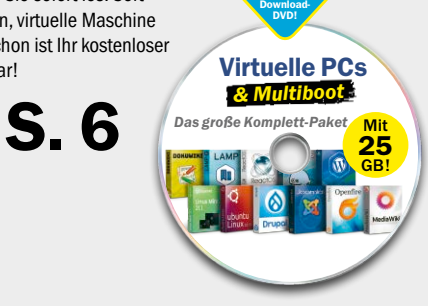

**NEU** 

**Highlights zum Heft**

Diese virtuelle Maschine beweist: So schnell und zuverlässig läuft Linux Mint mit 64 Bit als virtueller PC unter Windows im Fenster.

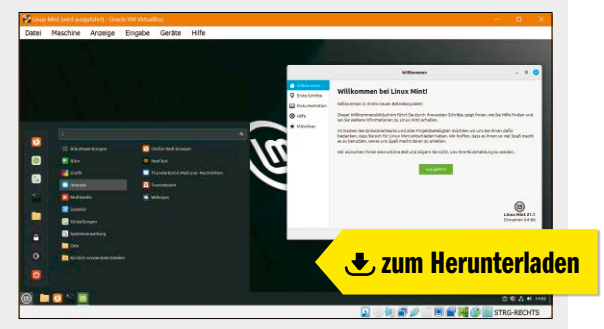

### Vorkonfiguriertes System: Ubuntu 22.10

Für viele ist Ubuntu das beste Opensource-Betriebssystem überhaupt. Mit dieser Turbostart-VM finden Sie den Grund heraus.

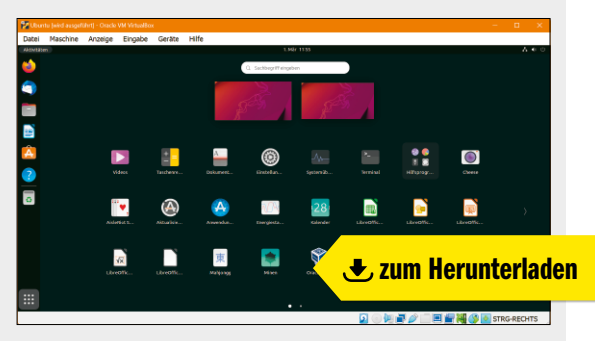

#### VMs für Profis: LAMP, Drupal, Joomla, Wordpress ... Datenspeicher, Webserver und CMS: Die freien VMs von Bitnami

erfüllen Profiansprüche und verbrauchen kaum PC-Ressourcen.

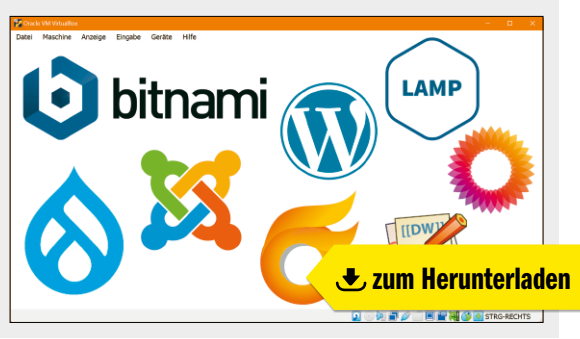